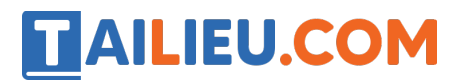

Nội dung bài viết

- 1. Bài 1 trang  $64$  SBT Tin hoc 3:
- 2. Bài  $2 \text{ trans } 65 \text{ SBT }$  Tin hoc  $3$ :
- 3. Bài 3 trang 65 SBT Tin học 3:
- 4. Bài 4 trang 66 SBT Tin học 3:
- 5. Bài 5 trang 67 SBT Tin học 3:
- 6. Bài 6 trang 68 SBT Tin học 3:
- 7. T1 trang 68 SBT Tin học 3:
- 8. T<sub>2</sub> trang 69 SBT Tin học 3:

#### *Bài 1 trang 64 SBT Tin học 3:*

Thỏ, Chó, Rùa và Chuột tìm biểu tượng của phần mềm soạn thảo Word trên màn hình nền. Em hãy đánh dấu chọn vào vòng tròn của con vật nào đã tìm đúng.

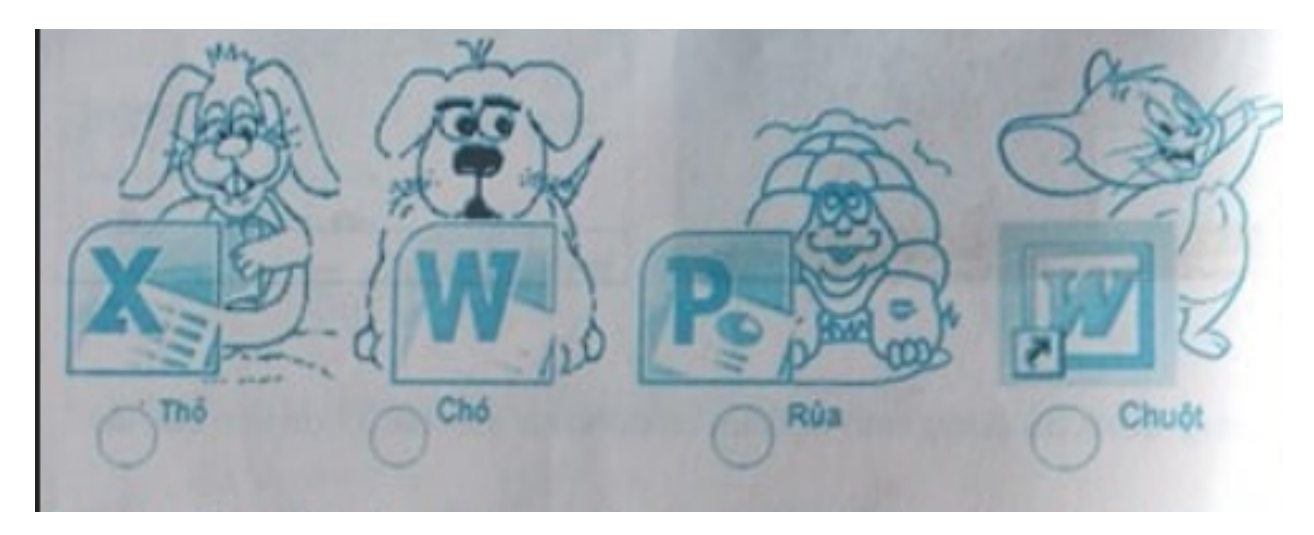

# TAILIEU.COM

#### **Thư viện tài liệu học tập, tham khảo online lớn nhất**

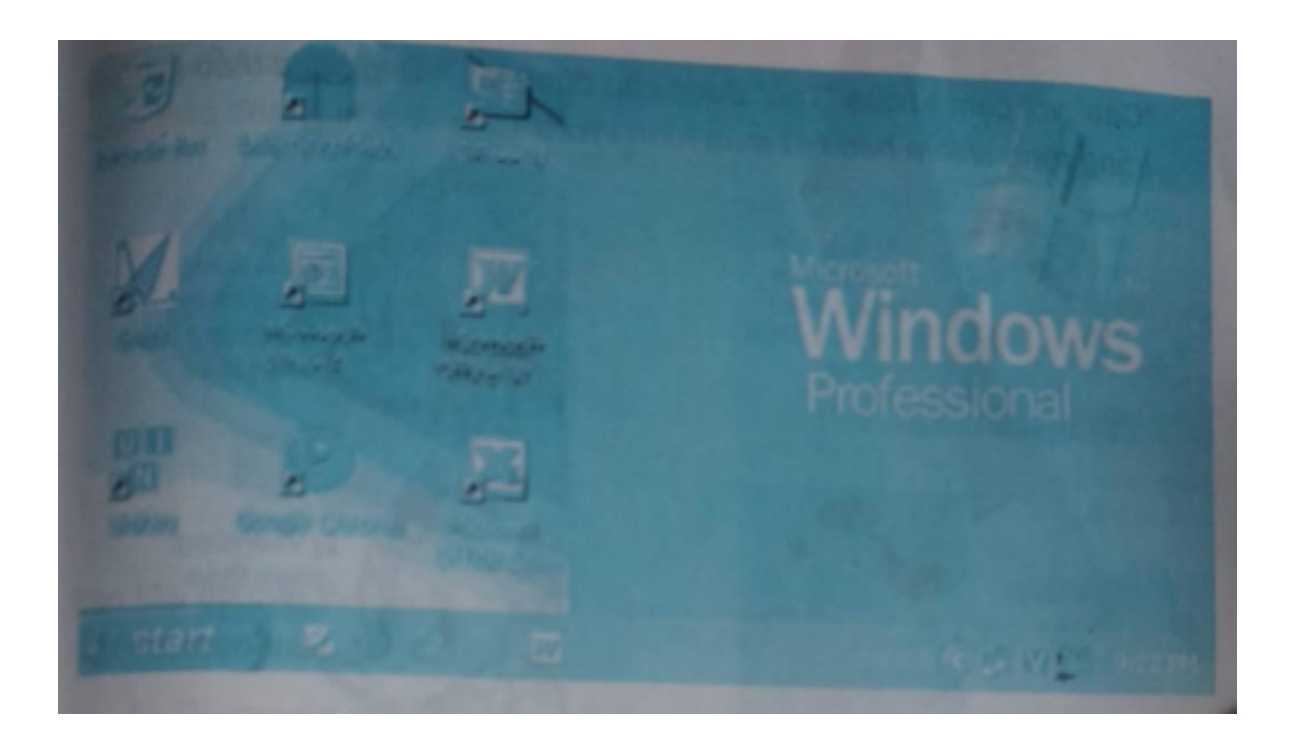

#### **Lời giải:**

Vòng tròn của Chuột là câu trả lời đúng.

## *Bài 2 trang 65 SBT Tin học 3:*

Trên màn hình nền, để khởi động Word em di chuyển con trỏ chuột vào biểu tượng sau đó dùng thao tác nào trong ba thao tác sau:

#### A) Nháy chuột

B) Nháy đúp chuột

C) Kéo thả chuột?

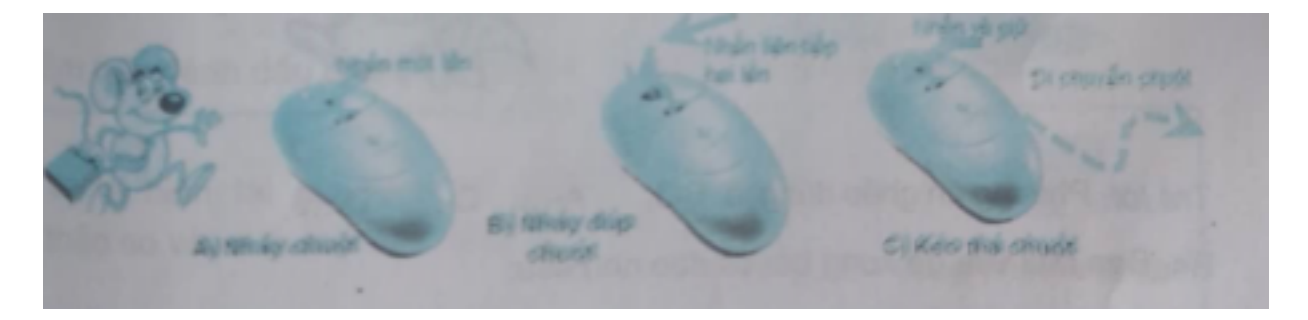

## **Lời giải:**

Thao tác đúng là B

# TAILIEU.COM

## *Bài 3 trang 65 SBT Tin học 3:*

Em hãy ghép một cụm từ của "Vịt màu" với một cụm từ thích hợp của "Vịt trắng" thành một câu có nội dung đúng (ví dụ ghép cụm từ của "Cáo" với cụm từ của "Thỏ" được câu đúng là: "Vùng soạn thảo là vùng trắng rộng chiếm hầu hết màn hình Word")

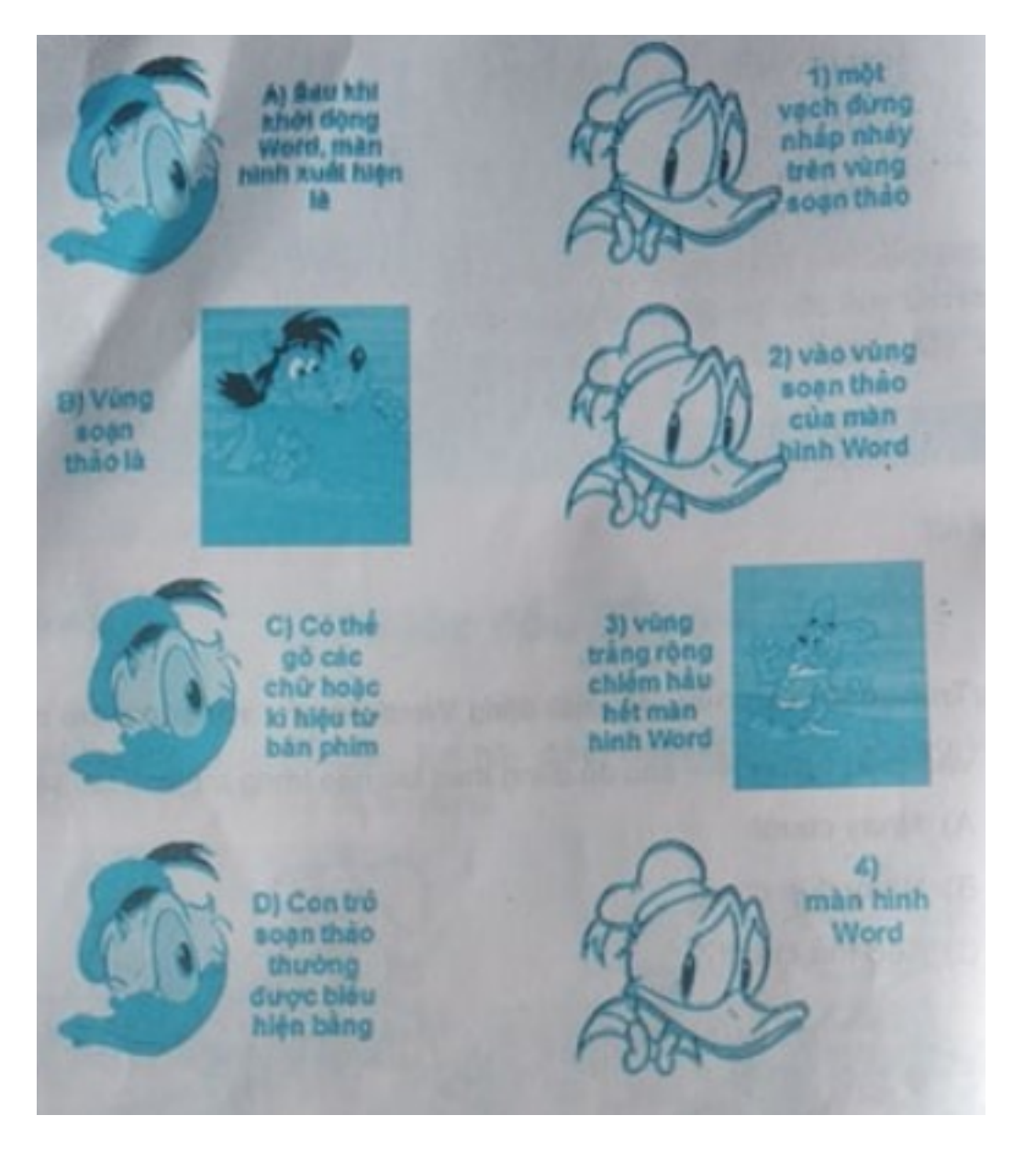

#### **Lời giải:**

Phương án ghép đúng là:  $B - 3$ ;  $A - 4$ ;  $C - 2$ ;  $D - 1$ 

# **AILIEU.COM**

## *Bài 4 trang 66 SBT Tin học 3:*

Bạn Mai vừa gõ xong bài ca dao như sau:

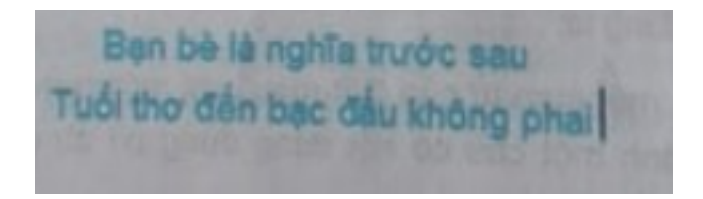

Dòng cuối Mai đã gõ thiếu từ "cho" vì vậy bạn Mai đã di chuyển con trỏ soạn thảo đến vị trí mới (như hình sau) để gõ thêm từ "cho"

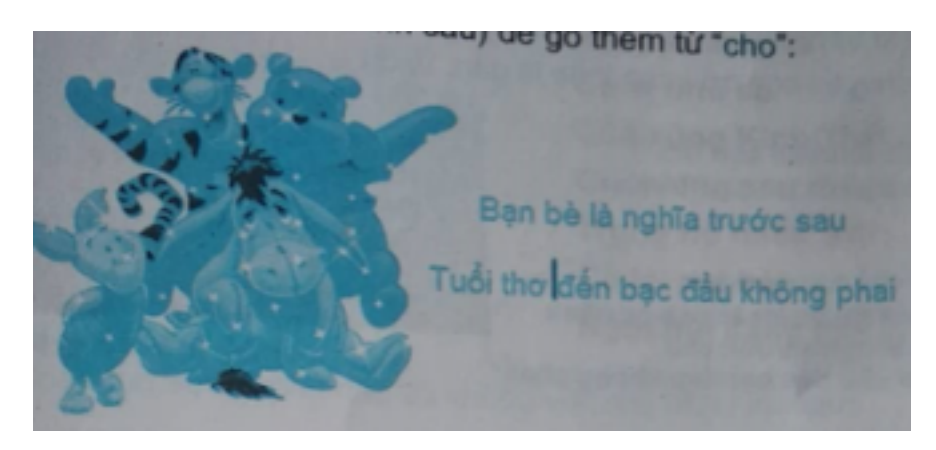

Bạn Mai đã làm theo những cách nào trong các cách sau đây để di chuyển con trỏ soạn thảo đến vị trí mới?

- A) Di chuyển con trỏ chuột đến vị trí mới
- B) Kéo thả chuột đến vị trí mới
- C) Di chuyển con trỏ chuột đến vị trí mới rồi nháy chuột
- D) Nhấn liên tiếp phím mũi tên sang trái trong nhóm phím.

#### **Lời giải:**

Phương án đúng là C và D.

#### *Bài 5 trang 67 SBT Tin học 3:*

Có hai cách di chuyển con trỏ soạn thảo đến vị trí mới:

1) Dùng chuột

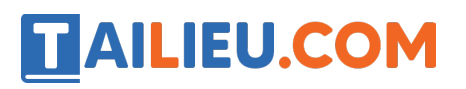

#### 2) Dùng nhóm phím mũi tên

Em hãy đánh dấu  $\sqrt{v}$ ào ô thích hợp trong bảng sau:

#### **Lời giải:**

Vị trí hiện tại của con trỏ soạn thảo so với vị trí mới c'ân tới là Dùng chuột Dùng phím mỗi tên

 $\chi$ a  $\sqrt{ }$ 

Gần  $\sqrt{ }$ 

#### *Bài 6 trang 68 SBT Tin học 3:*

Khi nào dùng phím **Enter** trong soạn thảo văn bản?

Chọn phương án đúng trong các phương án sau:

- A) Khi con trỏ soạn thảo đã sát lề phải
- B) Khi gõ hết một đoạn văn, muốn chuyển xuống dòng để gõ đoạn văn tiếp theo.
- C) Khi gõ hết một câu thơ, muốn chuyển xuống dòng để gõ câu thơ tiếp theo.
- D) Khi kết thúc một văn bản.

#### **Lời giải:**

Phương án đúng là: B và C.

#### *T1 trang 68 SBT Tin học 3:*

Gõ các cụm từ sau: hoa sen, rau xanh, cau non, phi lao, lao xao, vi vu, lung linh, ao thu, anh em, dung nhan, leo thang, ba hoa, chanh chua, qua loa.

## **Lời giải:**

# **AILIEU.COM**

## **Thư viện tài liệu học tập, tham khảo online lớn nhất**

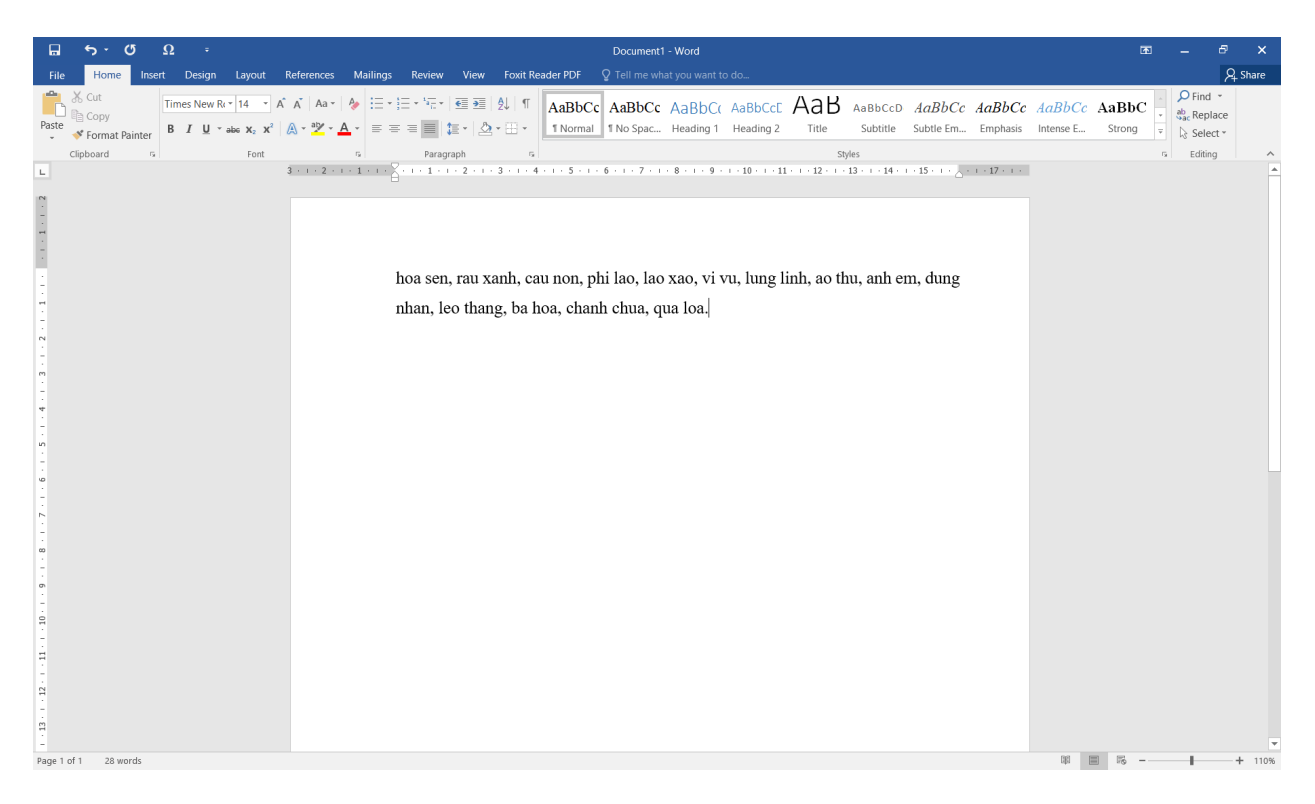

## *T2 trang 69 SBT Tin học 3:*

Tập gõ (không gõ dấu và chữ hoa) đoạn thơ sau đây của Trần Đăng Khoa

## **Lời giải:**

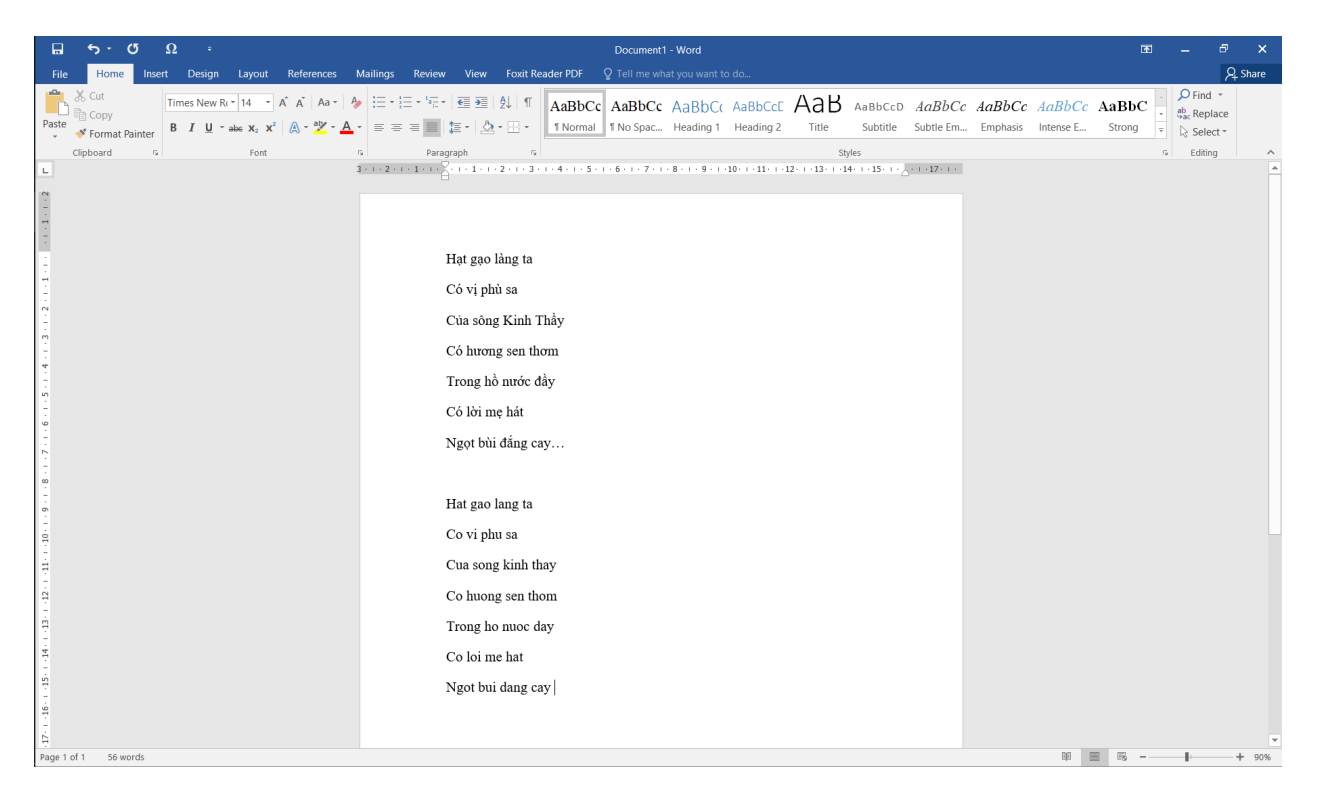